## すべてコピーする(**GZ-HM50**)

すべての動画を SD カードにコピーします。

 $\times$ モ : カーソルを選択・移動するには、UP/<ボタンまたは DOWN/>ボタンを使用 してください。

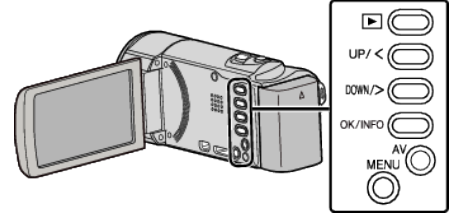

*1* 再生モードにする

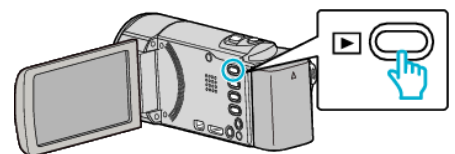

*2* MENU を押す

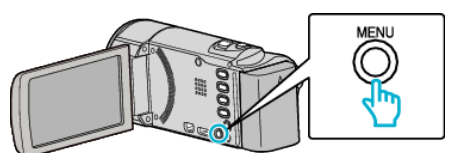

*3* "コピー"を選んで、OK を押す

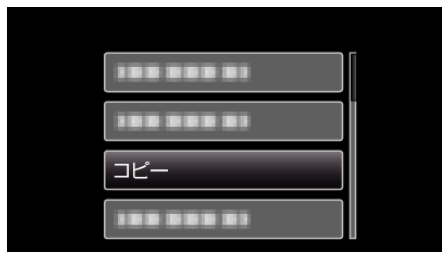

*4* "すべてコピー"を選んで、OK を押す

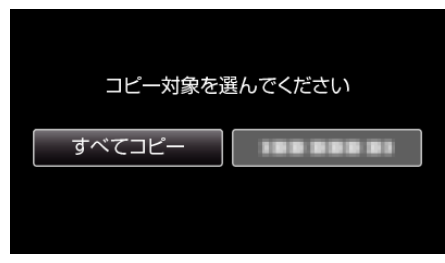

*5* "実行する"を選んで、OK を押す

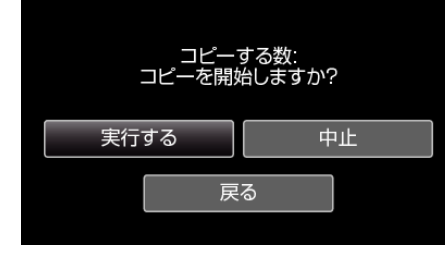

- コピーが始まります。
- *6* OK を押す

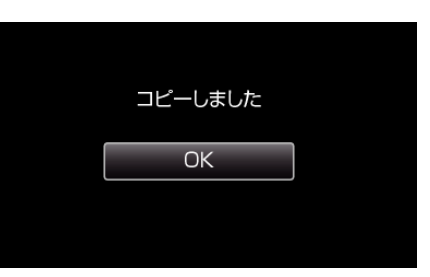